# **DSC programming for the Power Series 1616, 1832, and 1864**

### **WE DO NOT RECOMMEND BEING IN ANY SECTION OF YOUR SYSTEM UNLESS IT IS ON THIS QUICK START GUIDE. Doing so may cause problems in the function of your alarm system.**

Even though your system comes factory defaulted; we suggest that you default the system just to make sure you have a clean slate to work with. To do this; follow the steps below:

To **default the system** you will enter into programming mode by typing:

- $\bullet$  \*8 5555 on the keypad
- You will then be asked for 'Section'... Enter in 999
- You will then be asked to enter Installer code .. Enter 5555
- The keypad should beep and then ask you for 'Section' again .. Enter 999 again

**NOTE:** If using an LED or PK5501 keypad, you will not see a display or any numbers during your programming. You have to listen for the beeps. A quick triple beep means the system accepted you entry and is now ready for the next entry. If you get a long beep, the system did not like what you entered. If at anytime you get lost, STOP, and hit # # #, and then start over.

## **Master Code (by Default)- 1234 Installer Code (by Default)- 5555**

Master Code User 40 Partition 1 Master Code User 41 Partition 2 Master Code User 42 (99% of alarms will not use this) Standard Codes User 01 to 32 Hostage Codes User 33 and 34 (If Programmed)

## Add Code

1. Press  $* 5 + Master Code (PROGRAM light will flash)$ 2. Enter User (01 to 32) 3. Enter new User Code 4. Press # to exit

Delete Code

1. Press \* 5 + Master Code (PROGRAM light will flash)

- 2. Enter User (01 to 32)
- 3. Press \*
- 4. Press # to exit

Make sure you've got the whole system wired and powered up

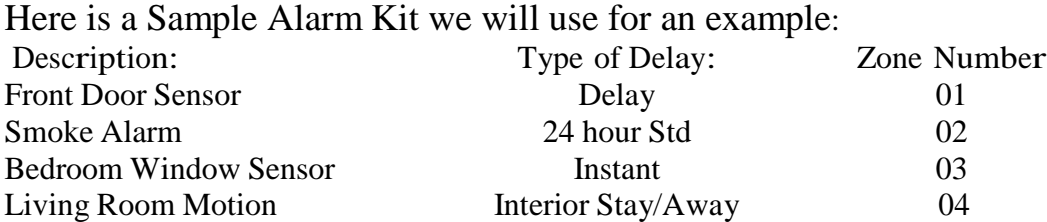

Here is a list of the most common Zone Definitions:

- Definition  $01 =$  Delay 1 (ie: door with a certain time of delay)
- Definition  $02 =$  Delay 2 (ie: door with a different delay time)
- Definition  $03 =$  Instant (ie: window sensors or doors that do not need a delay)
- Definition  $05 =$  Interior Stay/Away (This setting is usually for motions. The motion is bypassed if a delay zone is triggered, giving you the ability to walk in front of the motion to get to a keypad. This will also bypass your motion if you are staying "stay" home.)
- Definition  $08 =$  Standard 24hr Fire

We will always enter into programming by pressing  $*8$ 

Every time we are prompted for the installer code we will enter 5555. After entering the Installer Code we will now be in the Programming Section.

Taking the Sample Alarm Kit above and using the common Zone Definitions, here is what we want to do with the system. We will make the Front Door sensor delayed in zone 01, the Smoke Alarm will be standard 24 hour monitoring in zone 02, the Bedroom Window Sensor we will have Instant arming and disarming in zone 03. The Living Room Motion will be an Interior device that will have a stay/away capabilities in zone 04.

Below is our information neatly written out to greatly assist us and help us keep everything in order: **BEFORE YOU START** programming your system, you should write down each zone you will have with the proper definition for that zone. This will help you to enter all definitions in step 2 in the proper order. You will also want to have the ESN of any wireless device also written down next to the proper zone.

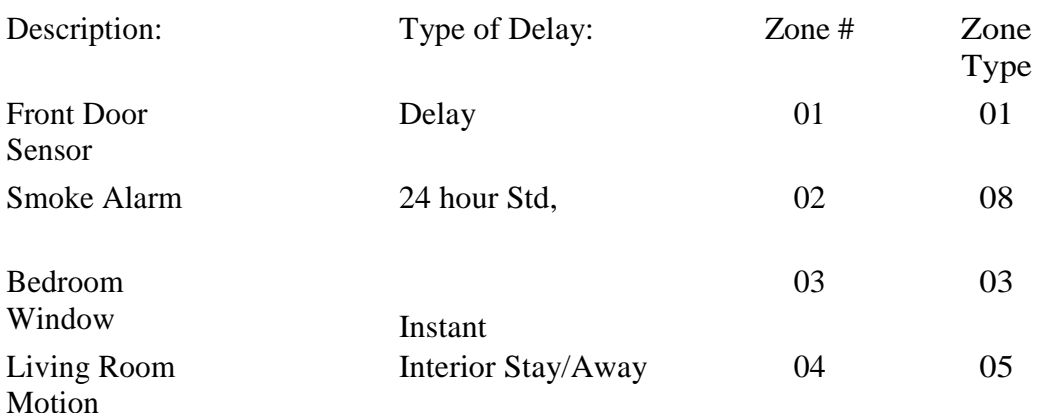

#### **Step 1) Set Date and Time**

• Press  $*6$  to set the time, next enter your master code (1234 is default), then press 1. You will enter the four digit time in 24 hour format (military time) then enter the six digit date example: So if it is 2:30p on October 21, 2008, you would enter **1430 102108,** the system will then beep and you would **then hit** ###.

# **Step 2)**

# **Adding Zone Definitions (Program Section 001)**

 We will begin adding our Zone Definitions and will use the above chart for reference and we will go straight down the list which begins with Zone Number 01. We will only enter the definitions. After each two-digit definition, the system will beep and automatically want the definition for the next zone. You will not enter zone numbers here, **only definitions,** and those must be entered in order starting with the first definition. **By default, the keypad will display default zone definitions, ignore these numbers and enter you own**. Hit # # # to exit.

So for our sample kit we would enter everything in order of what we are working with. Enter  $*8-5555-001-01-08-03-05$  and at the end of the zone definitions we will hit # # # to exit.

# **Step 3)**

# **Shutting Off Unused Zones (Program Section 202, 203, or 204)**

Since we are using only four (4) zones, we will need to shut off the remaining zones that are not being used. If also enrolling wireless, each wireless device is a zone, with the exception of the key fobs.

- If you are using less than eight (8) zones use programming section 202
- If you are using nine (9) or more, but less than 16 zones, use programming section 203 (add eight to each numbered zone to get that zone. Example: 1, 2, 3, 4, 5 would be zones 9, 10, 11, 12, 13)
- If you are using 17 or more, but less than 24 zones, use programming section 204 (add 16 to each numbered zone to get that zone. Example: 1, 2, 3, 4, 5 would be zones 17, 18, 19, 20, 21)

In our Sample Alarm, we are only using four (4) zones. This means we will enter into Programming Section 202 and turn off zones 5, 6, 7, and 8. We do this simply by pressing each number that needs to be turned off.

Here is what we would enter using the sample kit:

 $*8-5555-202-5-6-7-8$  and then  $\#$  # to exit

### **Step 4)**

## **Wireless Enrollment Mode (Program Section 804 for version 4.5 and older… If using version 4.6 and higher, you can skip this step and use step 5)**

Each wireless device needs to be recognized by the control panel. We call this Enrollment. For this Section we will be entering the ESN numbers from each wireless device.

You would enter into this section.. Then the keypad will ask for a two-digit section. You will then enter the zone number for the wireless device you want to enroll. After entering the zone number, you will need to enter the ESN number. Enter each number as indicated on the sticker. When you have a letter in the ESN number, simply put a " \* "and then count the letters of the alphabet and enter that number and place another " \* " on the end of the letters. (Example:  $A=1$ ,  $B=2$ ,  $C=3$ ,  $D=4$ , and  $E=5$ ).. Sample: ESN 34A445 is entered  $34^*a^*445$  Sample: ESN 3A54C2 is entered 3\*1\*54\*3\*2

Sample: ESN 2CE322 is entered 2\*35\*322

\*When entering Keyfobs, the zone(section)you would use would be 41 for the  $1<sup>st</sup>$  keyfob, 42 for the 2nd, etc. (this manual enrollment is different for versions 4.6 and newer)

### ALSO,

Each Zone you place a wireless device on you need to make sure you turn the wireless device toggle option on. You will go 100 over the zone number in the programming section and turn on toggle option 8 on.

Example:

Zone 1- hardwired

zone 2- hardwired

zone 3-wireless

zone 4- wireless

You will enter into programming section 103 and make sure 8 is on by pressing 8. Then enter the # once to save and enter into zone 4 programming by entering Programming Section 104 and turn 8 on by entering 8. Then press # to save and exit that section. (Note: if you see other toggle options on, just ignore the other options and only worry about what is being said on this guide).

### **Step 5)**

## **Wireless Enrollment Mode (Program Section 898 for version 4.6 and newer… If using version 4.5 and older, you can skip this step and you must use step 4)**

Enter Programming \*8-5555- Enter section 898.

Each wireless device needs to be recognized by the control panel. We call this Enrollment. For this Section we will be triggering (open/close or tamper) each device. If the devices are in front of you, you will take the magnet (small piece) away from the transmitter (bigger piece) and put back together. The system will beep and the display panel will ask you to Confirm the ESN number by pressing the (\*) button.

## **NOTE:**

You cannot place any wireless device on a zone set that is shared with any hardwired zone. If you have only four (4) hardwired zones, you would use zones 1-4 and then you can begin your wireless on zone 9 which is on a different set of 8 zones. You must keep your wireless zones somewhere in the first 32 zones.

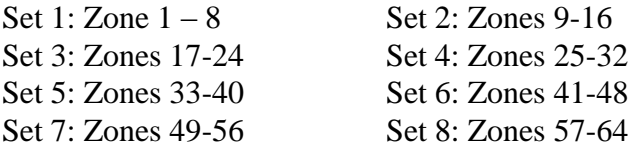

To enroll a wireless device, you must open, close, or tamper the device while the keypad says wireless enrollment mode. The panel will ask to confirm the ESN number. We will then hit (\*). The system will now ask for the Zone # and we will refer to our chart and enter (01) and confirm by hitting (\*). The system will then ask for the Zone Type (definition) and we will refer to our chart and enter  $(01)$  and confirm by hitting  $(*)$ .

The display will then be ready to enroll the next device. You continue to enroll each device by opening each sensor or tampering with the device (this will vary depending on your device) and you will need to enter the correct zone #'s and zone Type (definitions). When you are ready to enroll your motion sensors, you will then put the battery in the sensor. The light on the sensor will flash for one minute. Once the light finishes flashing, then you want to move the motion around or wave your hand in front of it to trigger it. This will send the ESN number to the panel. After enrolling the motion sensor, place it face down so it cannot be accidentally triggered again during enrollment.

**FYI**: Before exiting, if you are also programming a key fob, you will press and hold the arm and disarm buttons until the control panel asks you to verify the ESN Number. After confirming the ESN number by pressing  $(*)$ , the display will then ask for a key fob number and you will just enter 01 for the first key fob and if you have another key fob that will be 02, the display panel will be ready to enroll another device. After you have enrolled and confirmed each device hit (# # #) to exit.

## **Step 6) Entry/Exit Delays (Program Section 005)**

Most doors use an exit/entry delay. This will give you time to exit your premises before the system arms and will also give you an entry delay when you enter (You must enter through a door that is on a delayed entry). You will enter into programming by pressing \*8 and then enter the Installer Code which is 5555. Programming Section 005 will allow us to change the delay times. We want our Sample Alarm for demonstration purposes to have 30 second delays for entry and exit.

So here is what we will enter on our Sample Alarm: \*8-5555-005-01-030-000-030

The numbers you just entered are \*8 for programming-5555 for installer code-005 is the section # for the entry/exit delays-01 is indicating partition 1 (if you were programming partition 2 you would enter 002)-030 is entry delay1 for 30 seconds-000 is entry delay2 (which we do not have a  $2<sup>nd</sup>$  door delay time) – and the last 030 is the number of seconds for your exit delay.

#### **When entering programming, you always hit \*8 5555. Below are additional sections you need to go into:**

**Press 006** to change your installer code from the default setting of 5555. Enter the section and just enter 4 new digits, after the 4th digit you should hear a triple beep, that will bring you back to the "enter section" menu. **This code is only used to get into programming and nothing else. DO NOT LOSE OR FORGET THIS NUMBER AS THIS IS YOUR ONLY WAY INTO PROGRAMMING.**

**Press 007** to change your master code from the default setting of 1234 and just enter 4 new digits, after the 4th digit you should hear a triple beep, that will bring you back to the "enter section" menu. **This code is what you use to arm and disarm the system with. You can also create additional user codes with this code**.

**Press 009** If you're using smoke detectors then press 00 to skip past PGM-1 and if it's 2 wire press 04 and if it's 4 wire press 03 then press # one time to return to the "enter section" menu. (Skip this step if you are not using the PGM outputs for your smoke detectors)

**Press 013** Since you did not use resistors, we need to turn off option 6 and we need to make sure option 1 is on. Options that are on will be visible. Options that are off will not be visible. (**Note**: if you see other toggle options on, these are on by default and we will leave them.)

**Press 015** - Then turn on option 2 (makes panic audible) and turn off option 7 to turn off TLM. (**Note**: if you see other toggle options on, these are on by default and we will leave them.)

Now press # - 3 times to take you out of programming and to return to the main screen. You should have a Green check mark.

## **And as far as basic programming you are done.**

### **Label each Zone**

Enter Keypad Programming be entering \*8-5555 and then press (\*) **NOTE: Make sure the keypad says Enter LCD Section before trying to label your zones.** You will need to enter each zone (001) edit label, (002) edit label, etc. The letters of the alphabet are divided up among the number keys 1-9 on the keypad as described:

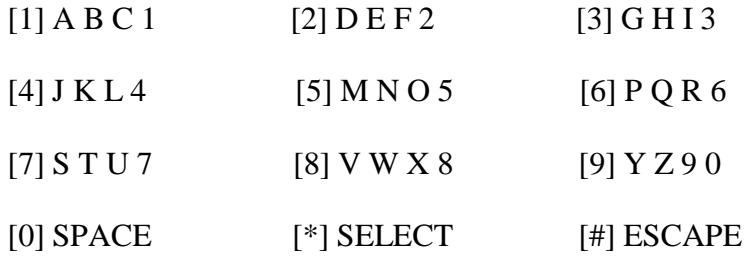

 $\mathbb{R}^*$  is to select and save

You select the letter you want by continuously pressing the same button until your desired letter or number appears. Then you can you the left and right arrows to move to the next location or simply press the next number which corresponds to your next character.

When you complete each word, you will hit " $*$ " (if using v4.5 or older you would hit  $*$ ) to "save", if using 4.6 or newer then you would scroll to the word "save" and then hit \*). Version 4.6 and newer has a word vocabulary that you may use to select words quicker. Refer to the manual for the pre-defined word list.

#### **Making a DSC Alarm call your phone**

You will want to enter programming by entering:

\* 8 5 5 5 5, enter program section 301 and then enter the telephone number for the system to call (Make sure the "D" remains and make sure to include the area code, if needed from that number)). (Note: The panel should read D1234567890EEEEEEEEFFFFFFF)

Enter Section 320 and enter (11 sixteen times) 11 11 11 11 11 11 11 11 11 11 11 11 11 11 11 11 and then the system will beep 3 times.

Enter section 350 and enter 05 05, system will beep 3 times

Enter section 311 and enter 1 2 3 4, system will beep 3 times

Now hit  $\#$   $\#$   $\#$